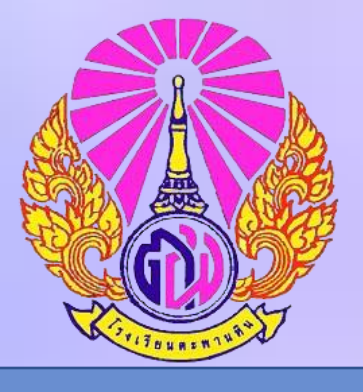

## **คู่มือ การให้บริการของงานทะเบียน-วัดผล กลุ่มงานบริหารงานวิชาการ โรงเรียนตะพานหิน**

## **ระเบียบการขอหนังสือรับรอง**

- ❖**ใบรับรองผลการเรียน (ปพ.1)**
- ❖**ใบรับรองการเป็นนักเรียน (ปพ.7)**

## ➢**ระเบียบและข้อปฏิบัติในการขอเอกสารงานทะเบียน แนวทางการปฏิบัติ ดังต่อไปนี้**

#### <mark>ขั้นตอนการขอเอกสารผลการเรียน ปพ.1 ของนักเรียนที่กำลังศึกษาอยู่ในปัจจุบัน (ยังไม่จบการศึกษา)</mark>

- 1. นักเรียนปัจจุบัน สามารถพิมพ์ ผลการเรียน ปพ.1 ได้จากระบบดูเกรดออนไลน์ ของโรงเรียน
- 2. ติดรูปถ่ายชุดนักเรียนเรียบร้อย ตามระเบียบทางโรงเรียน ขนาด 3x4 ซม. หรือขนาด1.5 นิ้ว ตัดขอบขาวให้เรียบร้อย ที่มุมบนด้านขวาของใบปฟ.1
	- 3. นำใบปพ.1ที่ติดรูปเรียบร้อยแล้ว มาให้นายทะเบียนของโรงเรียนรับรองสำเนาถูกต้อง (ขอเอกสารล่วงหน้า 3 วันทำการ)

#### ี ขั้นตอนการขอเอกสารผลการเรียน ปพ.1 ของนักเรียนที่จบการศึกษาไปแล้วทำปพ.1 ชำรุด หรือสูญหาย

- \* กรณีที่ ปพ.1ฉบับเดิมชำรุด ให้แนบ ปพ.1 ฉบับเดิมที่ชำรุดมาพร้อมแบบคำร้องขอหลักฐานการศึกษา (ฉบับที่ 2)
- \* กรณีที่ ปพ.1ฉบับเดิมสูญหาย ต้องแจ้งความที่สถานีตำรวจ แล้วนำใบแจ้งความแนบกับแบบคำร้องขอหลักฐานการศึกษา (ฉบับที่ 2)
- 1. เจ้าของ ปพ.1 ยื่นขอเอกสารด้วยตนเอง หรือผู้ปกครองที่สามารถให้รายละเอียดกับเจ้าหน้าที่ทะเบียน-วัดผล ได้เพื่อความรวดเร็ว ในการค้นหาเอกสาร
	- 2. เขียนใบคำร้องขอตามแบบของโรงเรียน พร้อมแนบใบแจ้งความจากสถานีตำรวจ
		- \* ถ้าจบก่อนปีการศึกษา 2547 ใช้รูปถ่ายขนาด 2 นิ้ว จำนวน 2 รูป
		- \* ถ้าจบหลังปีการศึกษา 2547 ใช้รูปถ่ายขนาด 1.5 นิ้ว จำนวน 2 รูป
		- \* มารับเอกสารตามนัดหมายพร้อมลงชื่อรับเอกสาร (ระยะเวลาในการดำเนินการทำเอกสาร 3-7 วันทำการ)
		- \* ระเบียบการถ่ายรูปเพื่อใช้ติดระเบียนแสดงผลการเรียน (ปพ.1) ฉบับที่ 2
			- ต้องเป็นรูปถ่ายปัจจุบัน ถ่ายไม่เกิน 6 เดือน
			- สวมเสื้อเชิ้ตสีขาว ไม่ระบุหรือมีตราสัญลักษณ์ใด ๆ ทั้งสิ้น
			- ไม่สวมหมวก ไม่สวมแว่นตา ไม่ใส่สร้อยคอ ไม่ใส่ต่างหู ห้ามติดกิ๊บที่มีสีสันหรือเครื่องประกอบที่ผม
			- รูปถ่ายต้องไม่อัดด้วยระบบโพลารอยด์หรือต้องไม่เป็นรูปถ่ายที่ปรินต์เอง

(เอกสาร ปพ.1 ) ฉบับที่ 2 ไม่สามารถขอ และรับเอกสารได้ ภายใน 1 วัน จำเป็นต้องขอล่วงหน้า อย่างน้อย 3-7 วันทำการ

#### ➢**การขอใบรับรองการเป็นนักเรียน (ปพ.7) แนวทางการปฏิบัติ ดังต่อไปนี้**

1. นักเรียน หรือผู้ปกครอง เขียนคำร้องขอใบรับรองการเป็นนักเรียน (ปพ.7) ที่ห้องทะเบียน -วัดผล

2. แนบรูปถ่ายนักเรียนที่แต่งชุดนักเรียนในชั้นระดับชั้นปัจจุบัน ตามระเบียบของโรงเรียน ขนาด 3x4 ซม. หรือ

ีขนาด1.5 นิ้ว ตัดขอบขาวให้เรียบร้อย จำนวน 1 รูป

3. ใบรับรองการเป็นนักเรียน (ปพ.7) มีอายุการใช้งานได้ภายใน 120 วัน นับตั้งแต่วันออก

4. นักเรียน หรือผู้ปกครอง มารับเอกสารตามนัดหมาย

(เอกสารใบรับรองผลการเป็นนักเรียน ปพ.7 ไม่สามารถขอ และรับได้ภายใน 1 วัน จำเป็นต้อง ขอล่วงหน้า 3 วันทำการ

### ➢**การขอย้ายสถานศึกษา หรือลาออกจากสถานศึกษา แนวทางการปฏิบัติ ดังต่อไปนี้**

1. ผู้ปกครองของนักเรียนเป็นผู้แจ้งและเขียนคำร้องขอย้ายสถาศึกษา หรือลาออกของนักเรียนที่ห้องทะเบียน-วัดผล พร้อมสำเนาบัตรประจำตัวประชาชนผู้ปกครองที่จะมาดำเนินการย้ายสถาศึกษา หรือลาออกให้นักเรียน จำนวน 1 ฉบับ และ หนังสือยินดีรับย้ายจากสถานศึกษาใหม่ที่นักเรียนจะย้ายไป (กรณีย้ายสถาศึกษา)

2. นำรูปถ่ายนักเรียนที่แต่งชุดนักเรียนในชั้นระดับชั้นปัจจุบัน ตามระเบียบของโรงเรียน ขนาด 3x4 ซม.

หรือขนาด1.5 นิ้ว ตัดขอบขาวให้เรียบร้อย จำนวน 4 รูป

3. ผู้ปกครอง มารับเอกสารตามนัดหมาย

### ➢**การขอเปลี่ยนแปลงข้อมูลหลักฐานในทะเบียนของนักเรียน / ผู้ปกครอง แนวทางการปฏิบัติ ดังต่อไปนี้**

1. นักเรียนหรือผู้ปกครอง เขียนแบบคำร้องขอเปลี่ยนแปลงหลักฐานที่ห้องทะเบียน-วัดผล ระบุการเปลี่ยนแปลง เช่น ชื่อนักเรียน / ชื่อสกุลนักเรียน / ชื่อบิดา / ชื่อมารดา / ชื่อสกุลบิดา / ชื่อสกุลมารดา

2. แนบสำเนาเอกสารหลักฐานการเปลี่ยนแปลง ชื่อ – สกุล พร้อมลงชื่อสำเนาถูกต้อง จำนวน 1 ชุด

3. เจ้าหน้าที่ทะเบียน-วัดผล ดำเนินการเปลี่ยนแปลงข้อมูลให้ ตามลำดับ

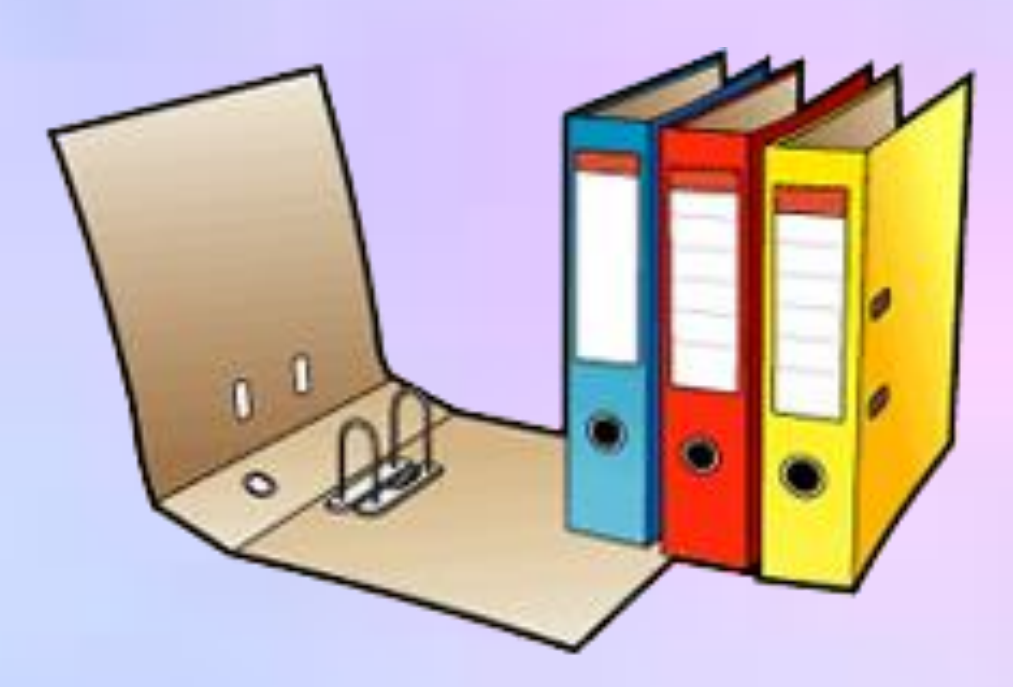

 $\blacktriangleright$  <mark>การเตรียมรูปถ่ายสำหรับติดเอกสารต่าง ๆ ของโรงเรียน (สำหรับนักเรียนที่กำลังศึกษาอยู่)</mark>

**ส าหรับนักเรียนม.ต้น (ม.1 - ม.3)**

รูปถ่ายที่ใช้ติดเอกสารหลักฐานทางการศึกษาที่กระทรวงศึกษาธิการ กำหนด

รูปถ่ายติดปพ.1 และปพ.7 ขนาด 1.5 นิ้ว (ที่ถูกต้อง) สำหรับนักเรียน ม.ต้น ชาย - หญิง

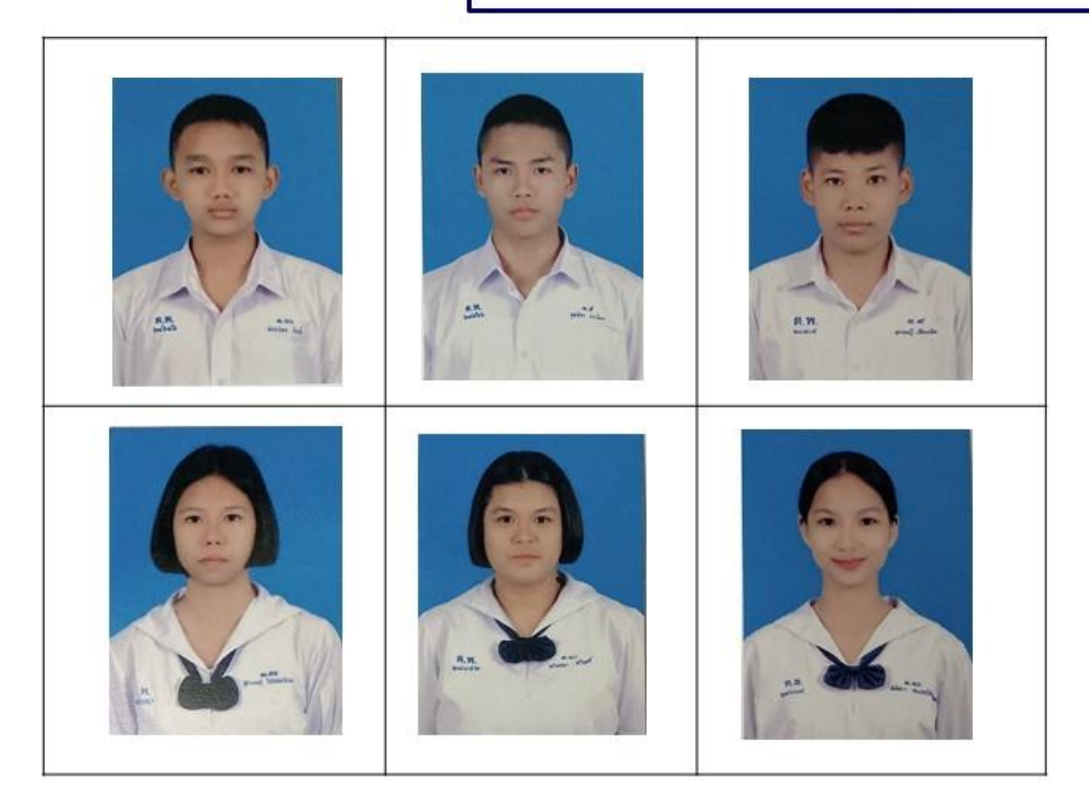

**ส าหรับนักเรียนม.ปลาย (ม.4 - ม.6)**

1. เป็นรูปถ่ายหน้าตรงถ่ายไม่เกิน 6 เดือน  $M.$ ขนาด 1.5 นิ้ว (3x4 ซม.) (อัดแบบกระดาษด้าน) 2. ไม่สวมหมวก และเครื่องประดับต่างๆ 3. นักเรียนชาย-หญิง ทรงผมให้ถูกต้องตามระเบียบ ของโรงเรียน และกระทรวงศึกษาธิการ กำหนด 4. นักเรียนหญิงที่ผมยาว มัดรวบผมให้ตึง และ เก็บผมด้านข้าง รวมทั้งด้านหน้า (หน้าม้า) ให้เรียบร้อย ให้เห็นใบหน้าเต็ม ไม่ทำสีผม ไม่แต่งหน้า 5. นักเรียนหญิงที่ผมสั้น ไม่ให้นำผมไปทัดหู และ ผมด้านหน้า (หน้าม้า) ให้เก็บขึ้น ให้เรียบร้อย ให้เห็นใบหน้าเต็ม ไม่ทำสีผม ไม่แต่งหน้า

#### รูปถ่ายที่ใช้ติดเอกสารหลักฐานทางการศึกษาที่กระทรวงศึกษาธิการ กำหนด

รูปถ่ายติดปพ.1 และปพ.7 ขนาด 1.5 นิ้ว (ที่ถูกต้อง) สำหรับนักเรียน ม.ปลาย ชาย - หญิง

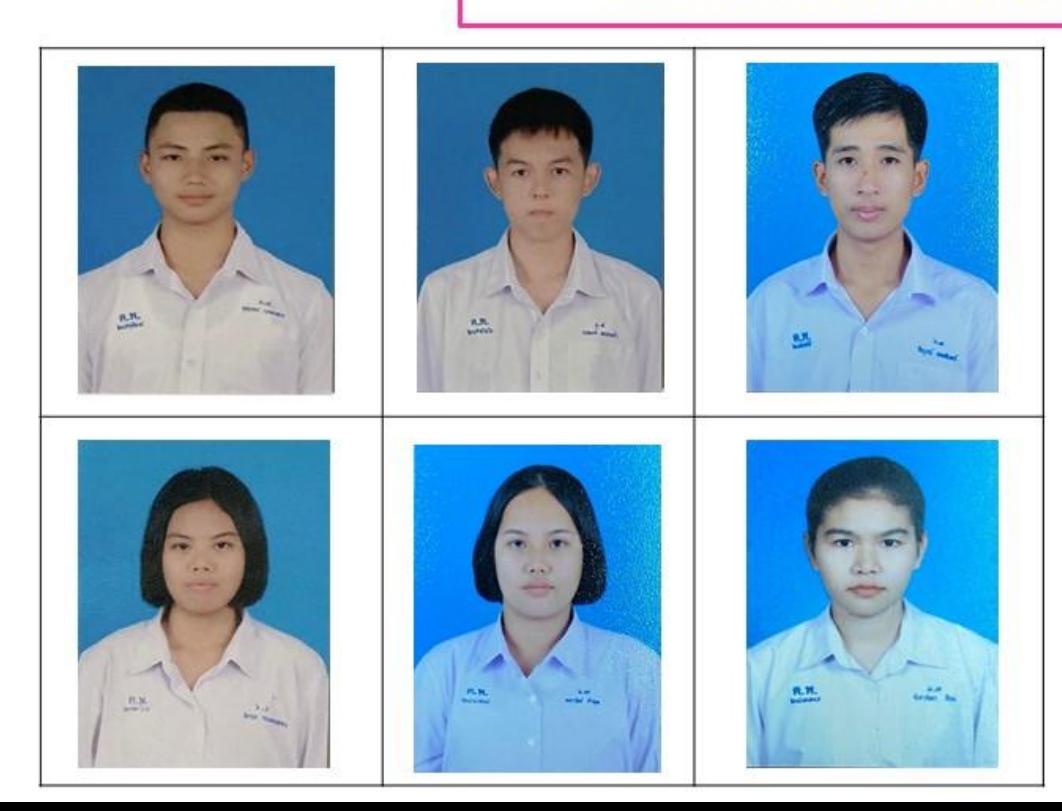

1. เป็นรูปถ่ายหน้าตรงถ่ายไม่เกิน 6 เดือน  $M.$ ขนาด 1.5 นิ้ว (3x4 ซม.) (อัดแบบกระดาษด้าน) 2. ไม่สวมหมวก และเครื่องประดับต่างๆ 3. นักเรียนชาย-หญิง ทรงผมให้ถูกต้องตามระเบียบ ของโรงเรียน และกระทรวงศึกษาธิการ กำหนด 4. นักเรียนหญิงที่ผมยาว มัดรวบผมให้ตึง และ เก็บผมด้านข้าง รวมทั้งด้านหน้า (หน้าม้า) ให้เรียบร้อย ให้เห็นใบหน้าเต็ม ไม่ทำสีผม ไม่แต่งหน้า 5. นักเรียนหญิงที่ผมสั้น ไม่ให้นำผมไปทัดหู และ ผมด้านหน้า (หน้าม้า) ให้เก็บขึ้น ให้เรียบร้อย ให้เห็นใบหน้าเต็ม ไม่ทำสีผม ไม่แต่งหน้า

# **ขั้นตอนการแก้ 0, ร, มส, มผ.**

**1. ส ารวจรายวิชาที่ติด 0, ร, มส, มผ. จากระบบดูเกรดออนไลน์ของโรงเรียน ว่ามีหน่วยกิตเท่าไร เรียนกี่ชั่วโมง/สัปดาห์ และคุณครูประจ าวิชาที่สอนชื่อ-นามสกุลอะไร**

2. ลงทะเบียนแก้ไขผลการเรียนทางระบบออนไลน์ของงานทะเบียน-วัดผล ตามวัน และระยะเวลาที่กำหนด ให้ **ถูกต้องและครบถ้วน ตามระบบ**

3. นักเรียนสามารถปรินต์แบบคำร้องขอแก้ไขผลการเรียนทางระบบออนไลน์ของงานทะเบียน-วัดผล ได้ด้วย ิตนเอง และลงชื่อนักเรียนให้เรีย<mark>บร้อย แล้ว</mark>นำไปติดต่อครูประจำวิชาเพื่อรับงาน และดำเนินการแก้ไขผลการ ี่ เรียนกับคุณครูประจำวิชา ตามวัน และระยะเวลาที่งานทะเบียน-วัดผล กำหนด

ี <mark>4. เมื่อครบกำหน</mark>ด คุณครูประจำวิชานำแบบคำร้องขอแก้ไขผลการเรียนของนักเรียนมาส่งที่ห้องทะเบียน-วัดผล ้เจ้าหน้าที่ทะเบี<mark>ย</mark>น-วัดผล ดำเนินการกรอกผลการแก้ไข และนักเรียนสามารถตรวจสอบผลการแก้ไขได้ทางระบบ **ดูเกรดออนไลน์ของโรงเรียน** 

5. ถ้าผลการแก้ไข ยังคงเป็น 0, ร, มส, มผ. ต้องลงทะเบียนแก้ไขผลการเรียนอีกครั้ง ในครั้งที่ 2 ซึ่งดำเนินการ **เหมือนเดิมทุกขั้นตอน** 

**การแก้ไขผลการเรียนของแต่ละภาคเรียนในปีการศึกษา โรงเรียนจะต้องเปิดการแก้ไขผลการเรียน ให้นักเรียน อย่างน้อย 3 ครั้ง ของแต่ละภาคเรียนในปีการศึกษานั้น ดังต่อไปนี้** 

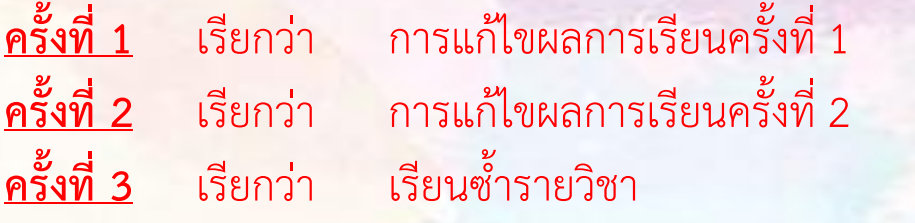

**ครั้งที่ 1** เรียกว่า การแก้ไขผลการเรียนครั้งที่ 1 ระยะเวลาในการด าเนินการแก้ไข อย่างน้อย 2 สัปดาห์ **ครั้งที่ 2** เรียกว่า การแก้ไขผลการเรียนครั้งที่ 2 ระยะเวลาในการด าเนินการแก้ไข อย่างน้อย 2 สัปดาห์ **ครั้งที่ 3** เรียกว่า เรียนซ้ ารายวิชา ระยะเวลาในการด าเนินการแก้ไข อย่างน้อย 2 เดือน

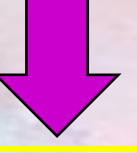

# **การเรียนซ้้า**

ี สถานศึกษาจะจัดให้ผู้เรียน เรียนซ้ำใน 2 กรณี ดังนี้

<mark>1. เรียนซ้ำรายวิชา</mark> หากนักเรียนดำเนินการแก้ไขผลการเรียน 2 ครั้ง ไม่ผ่านเกณฑ์การประเมิน ้จากคุณครูประจำวิชานั้น ทั้งนี้ให้อยู่ในดุลพินิจของสถานศึกษาในการจัดเรียนซ้ำในช่วงใดช่วงหนึ่งที่ สถานศึกษาเห็นว่าเหมาะสม เช่น พักกลางวัน วันหยุด ชั่วโมงว่าง เลิกเรียน ปิดภาคเรียน เป็นต้น

**2. เรียนซ้ าชั้น** มี 2 ลักษณะ คือ

2.1 นักเรียนมีระดับผลการเรียนเฉลี่ยในปีการศึกษานั้น ต่ำกว่า 1.00 และมีแนวโน้มว่าจะ เป็นปัญหาต่อการเรียนในระดับชั้นที่สูงขึ้น

2.2 นักเรียนมีผลการเรียน 0, ร, มส, เกินครึ่งหนึ่งของรายวิชาที่เรียนในปีการศึกษานั้น ทั้งนี้ หากเกิดลักษณะใดลักษณะหนึ่ง หรือทั้ง 2 ลักษณะ ให้สถานศึกษาแต่งตั้งคณะกรรมการพิจารณา หากเห็นว่าไม่มีเหตุผลพอสมค<mark>วรให้ซ้ำชั้น โดยยกเลิกผลการเรียนเดิม และใ</mark>ช้ผลการเรียนใหม่แทน หากพิจารณาแล้วไม่ต้องเรียนซ้<mark>ำ ให้อยู่ในดุลพินิจของสถานศึกษาในการแก้ไขผลการเรียน</mark>

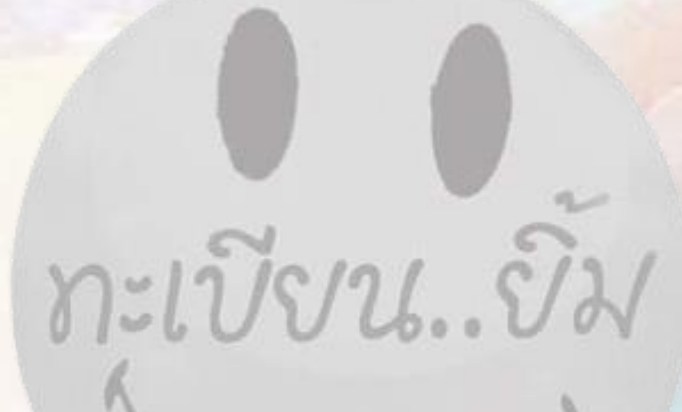

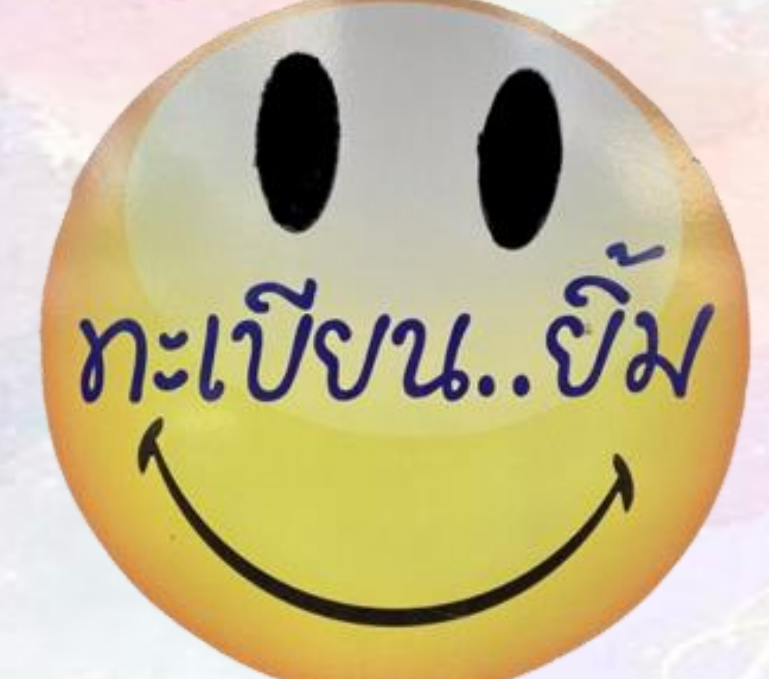

**ขั้นตอน การเข้าดูผลการเรียนของนักเรียน ทางระบบออนไลน์ของโรงเรียน**

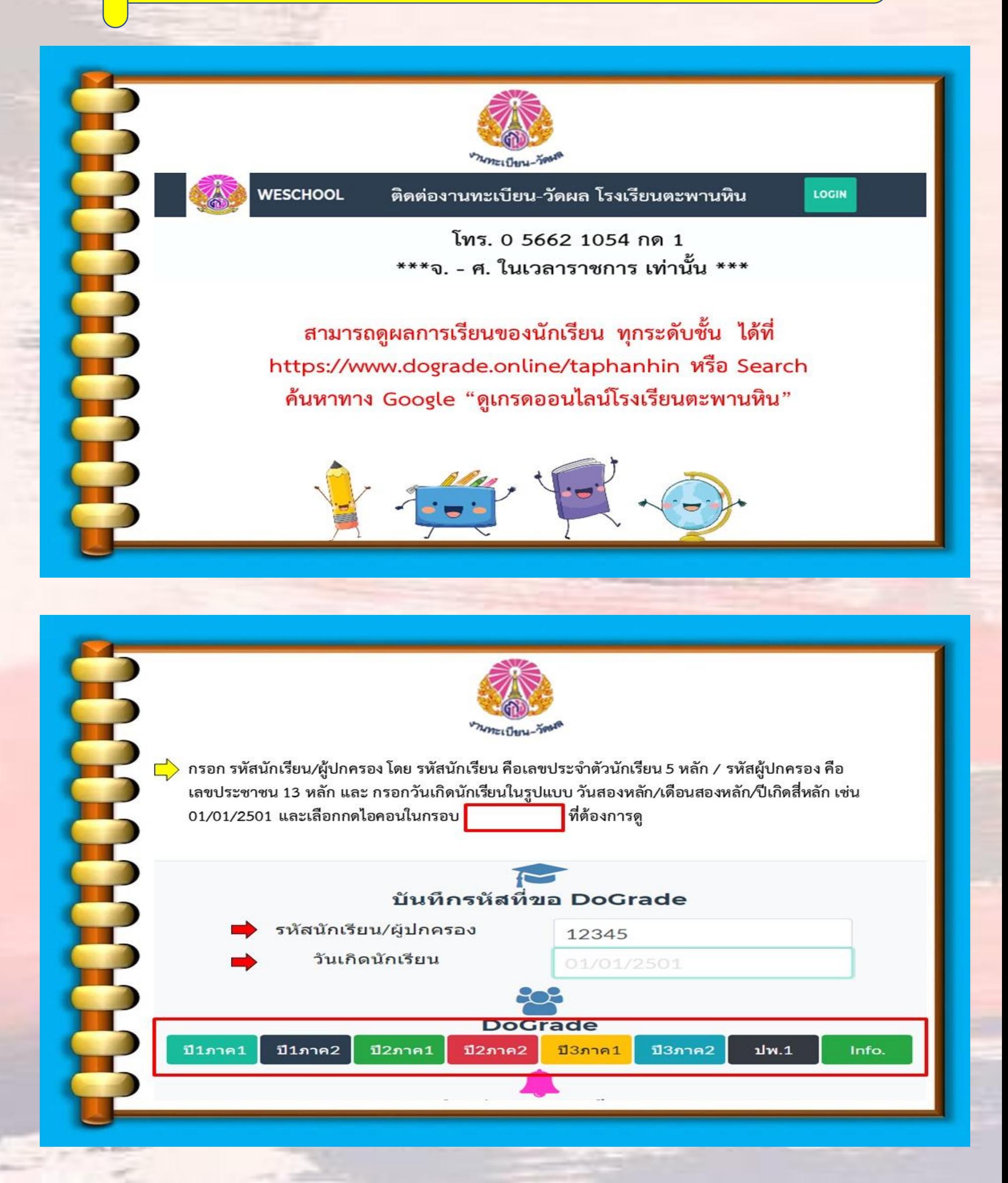

**ขั้นตอน การลงทะเบียนแก้ไขผลการเรียนของนักเรียน ทางระบบออนไลน์ของงานทะเบียน-วัดผล**

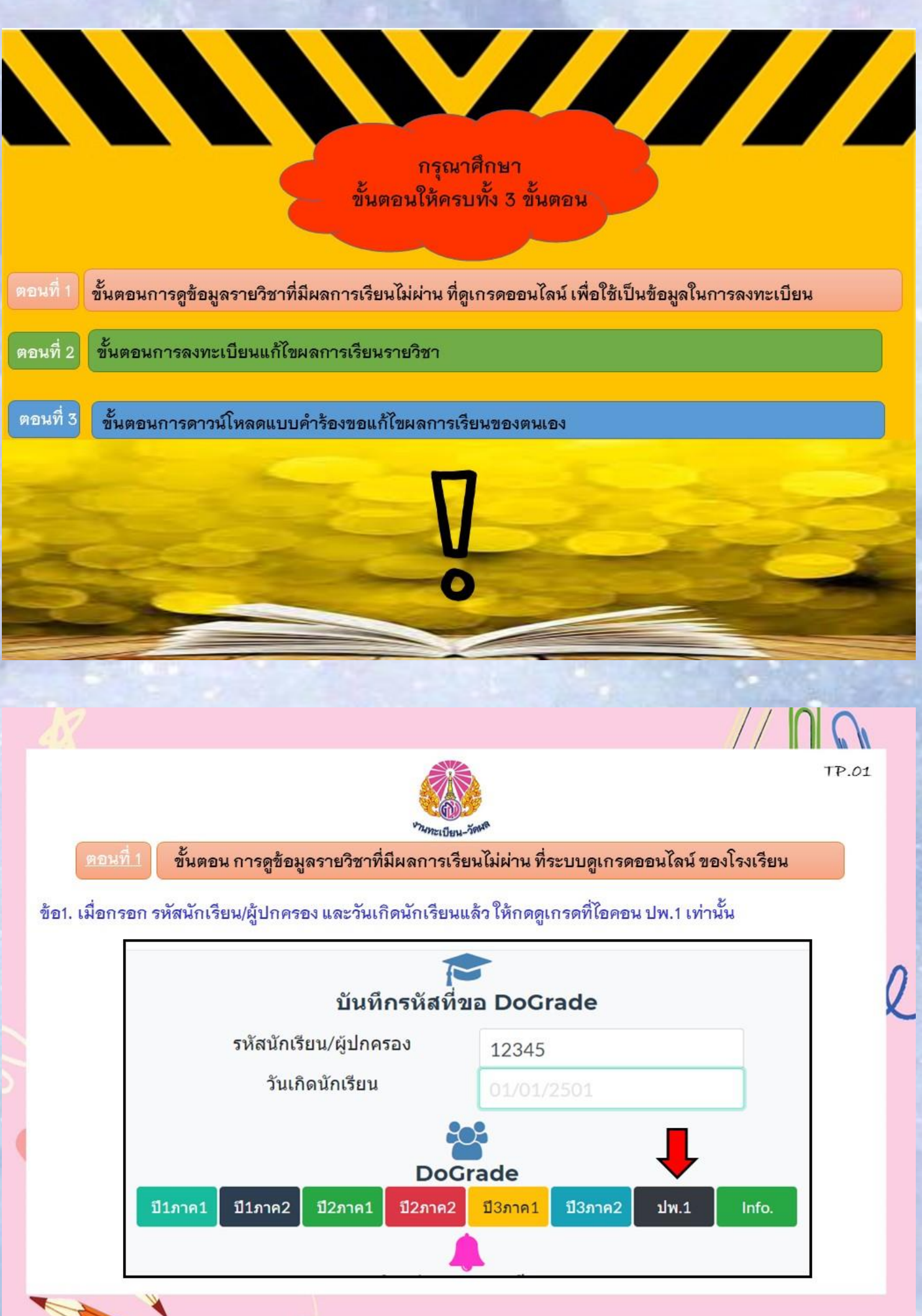

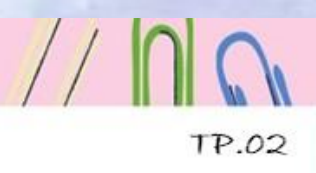

TP.03

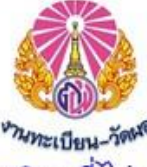

ข้อ2. เมื่อเข้ามาในหน้า ปพ.1 แล้วจะเข้าดูข้อมูลรายวิชาที่ไม่ผ่าน เพื่อนำไปลงทะเบียน ให้เลื่อนลงไปด้านล่างสุดไปที่ พิมพ์รายงาน เพื่อเลือกไอคอน " ใบสอบแก้ตัวรวม "

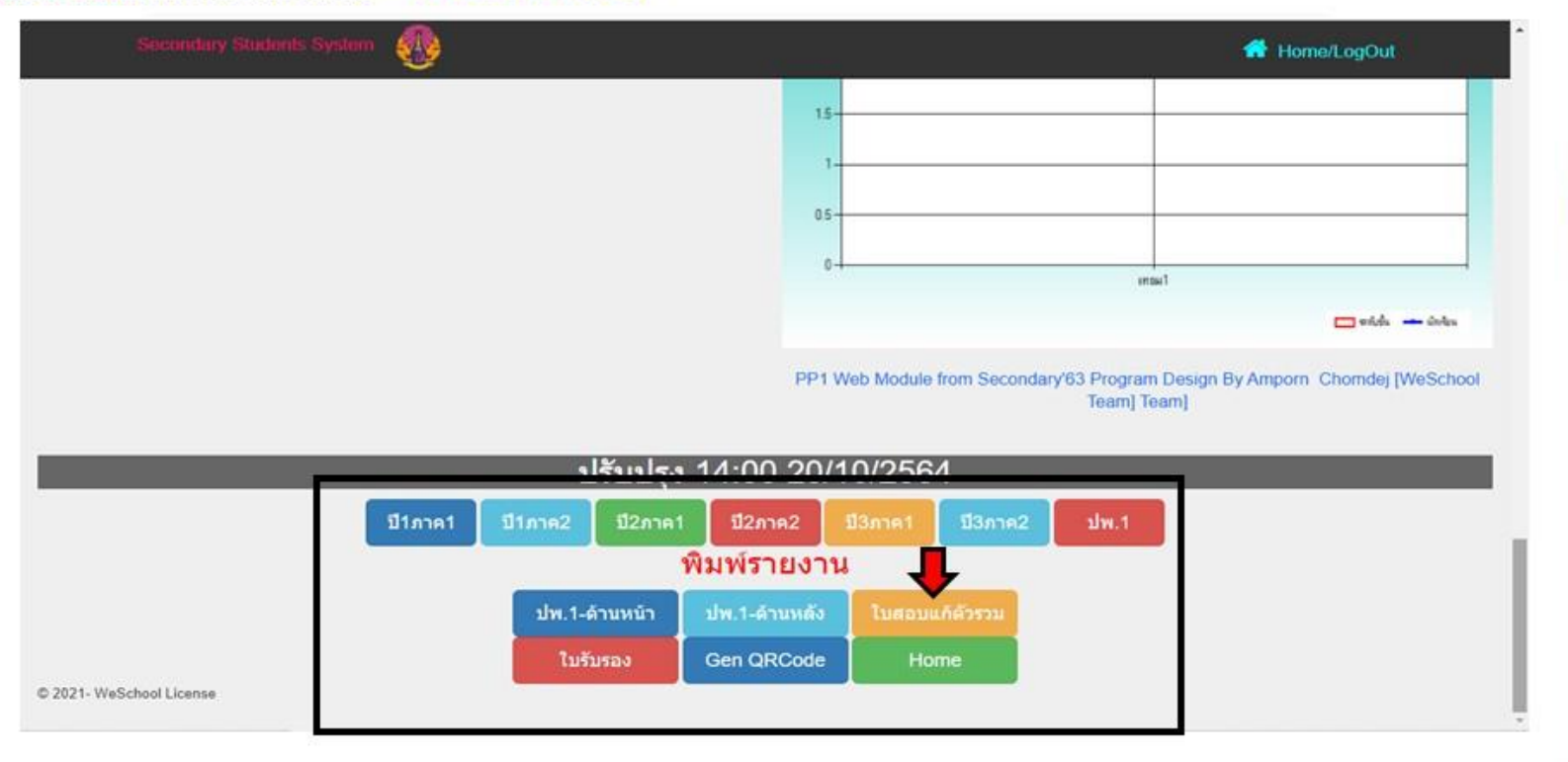

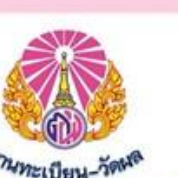

2.1 สำหรับม.ต้น (ม.1 - ม.3) เมื่อกดเข้าไปที่ไอคอน " ใบสอบแก้ตัวรวม " จะปรากฏแบบคำร้องขอสอบแก้ตัวรวม ดังภาพ เพื่อให้นักเรียนได้ดูข้อมูลเพื่อนำไปลงทะเบียนได้อย่างถูกต้อง และไม่ผิดรายวิชา \*\*ข้อควรสังเกตในช่อง "หมายเหตุ" \*\*

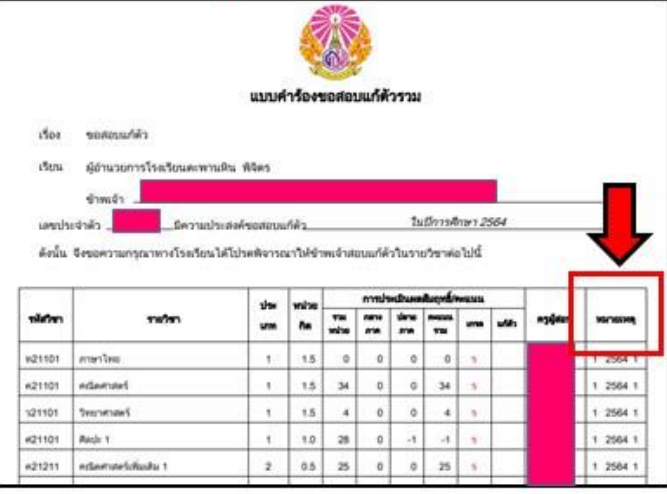

#### <u>\*หมายเหตุ\*</u>

- ม.1 <u>= </u> 125641 หมายถึง ม.1 ปีการศึกษา 2564 ภาคเรียนที่ 1
- ม.2 2 2564 1 หมายถึง ม.2 ปีการศึกษา 2564 ภาคเรียนที่ 1
- ม.3 → 3 2564 1 หมายถึง ม.3 ปีการศึกษา 2564 ภาคเรียนที่ 1

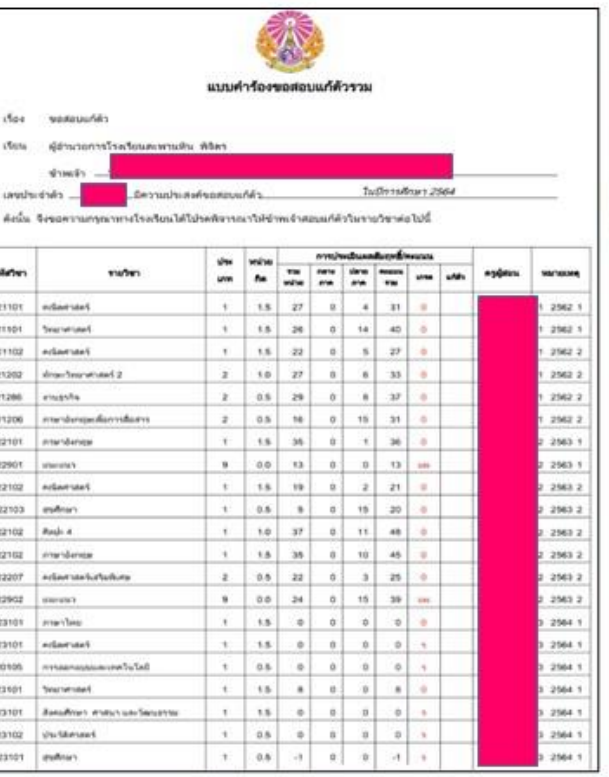

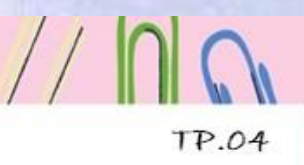

TP.05

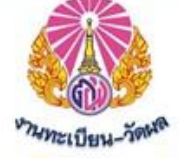

2.2 สำหรับม.ปลาย(ม.4 – ม.6) เมื่อกดเข้าไปที่ไอคอน " ใบสอบแก้ตัวรวม " จะปรากฏแบบคำร้องขอสอบแก้ตัวรวม ดังภาพ เพื่อให้นักเรียนได้ดูข้อมูลเพื่อนำไปลงทะเบียนได้อย่างถูกต้อง และไม่ผิดรายวิชา \*\*ข้อควรสังเกตในช่อง "หมายเหตุ" \*\* **APPA** 

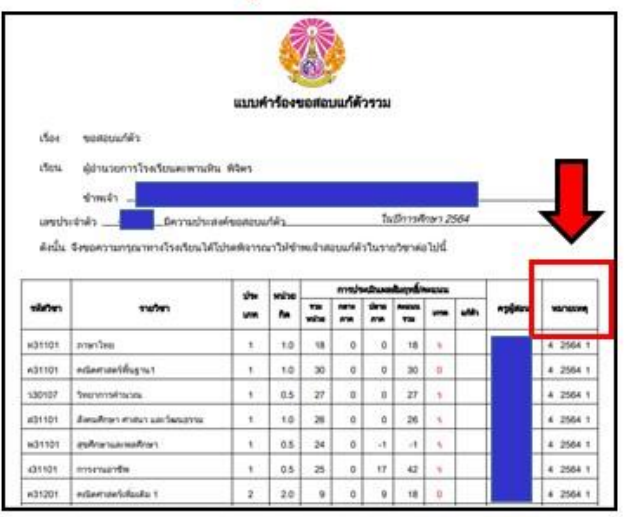

#### \*หมายเหตุ\*

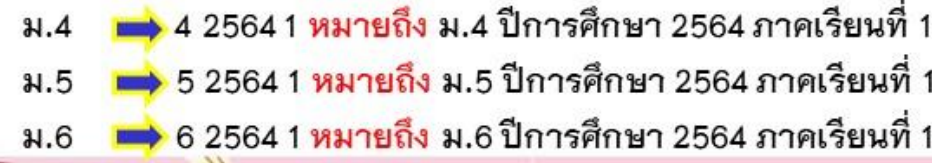

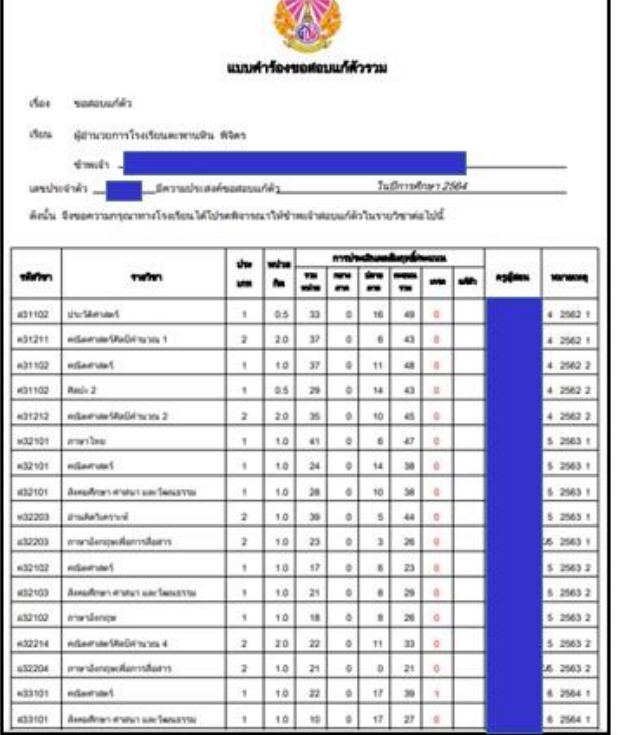

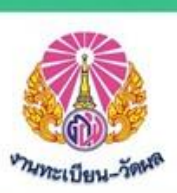

#### ์ ตอนที่ 2

ขั้นตอนการลงทะเบียนแก้ไขผลการเรียนรายวิชา

ข้อ3. นักเรียน เข้า Link ® https://forms.gle/niUbxfUfHb2bbTi86 เพื่อดำเนินการลงทะเบียนโดยพิมพ์รายละเอียด และ ข้อมูลให้ถูกต้อง ครบถ้วน ตามภาพ และคำอธิบาย

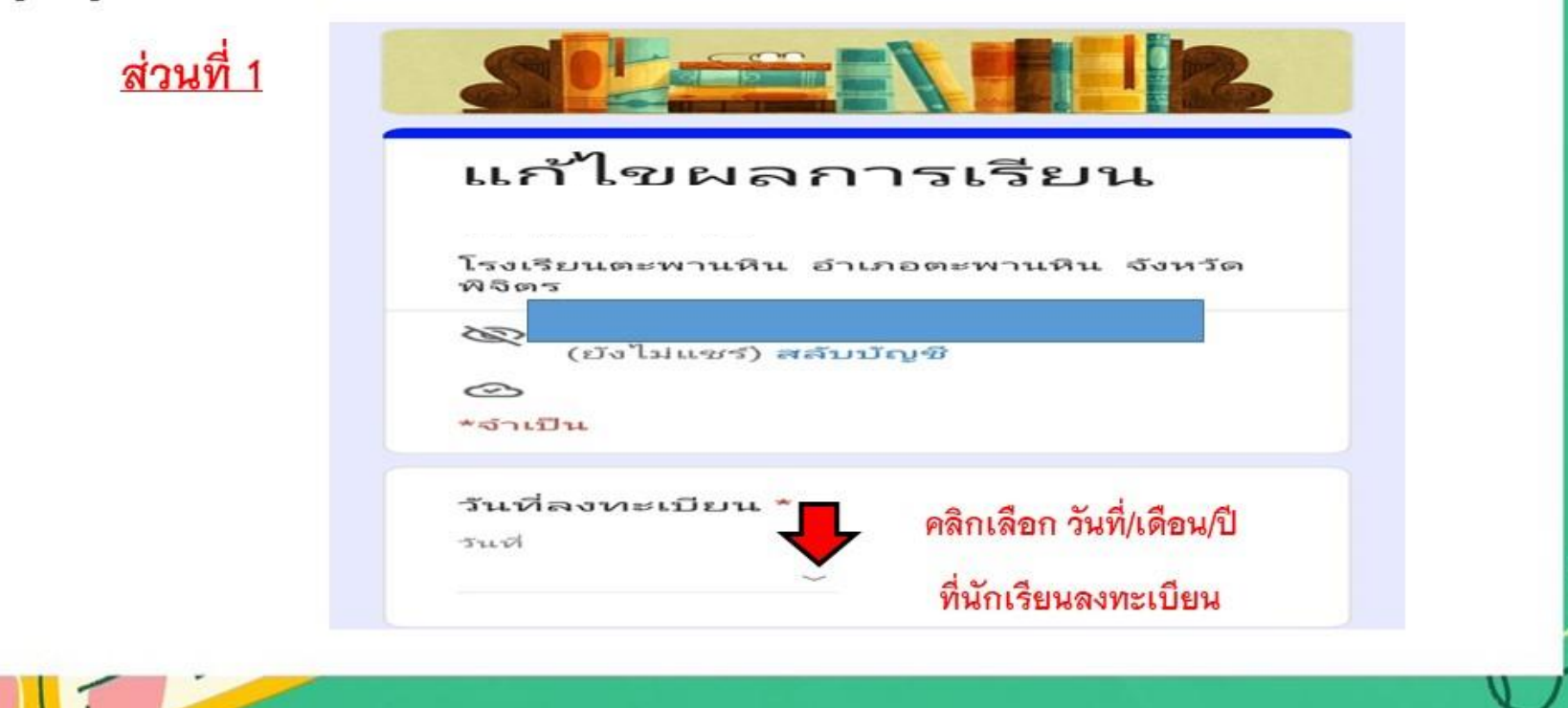

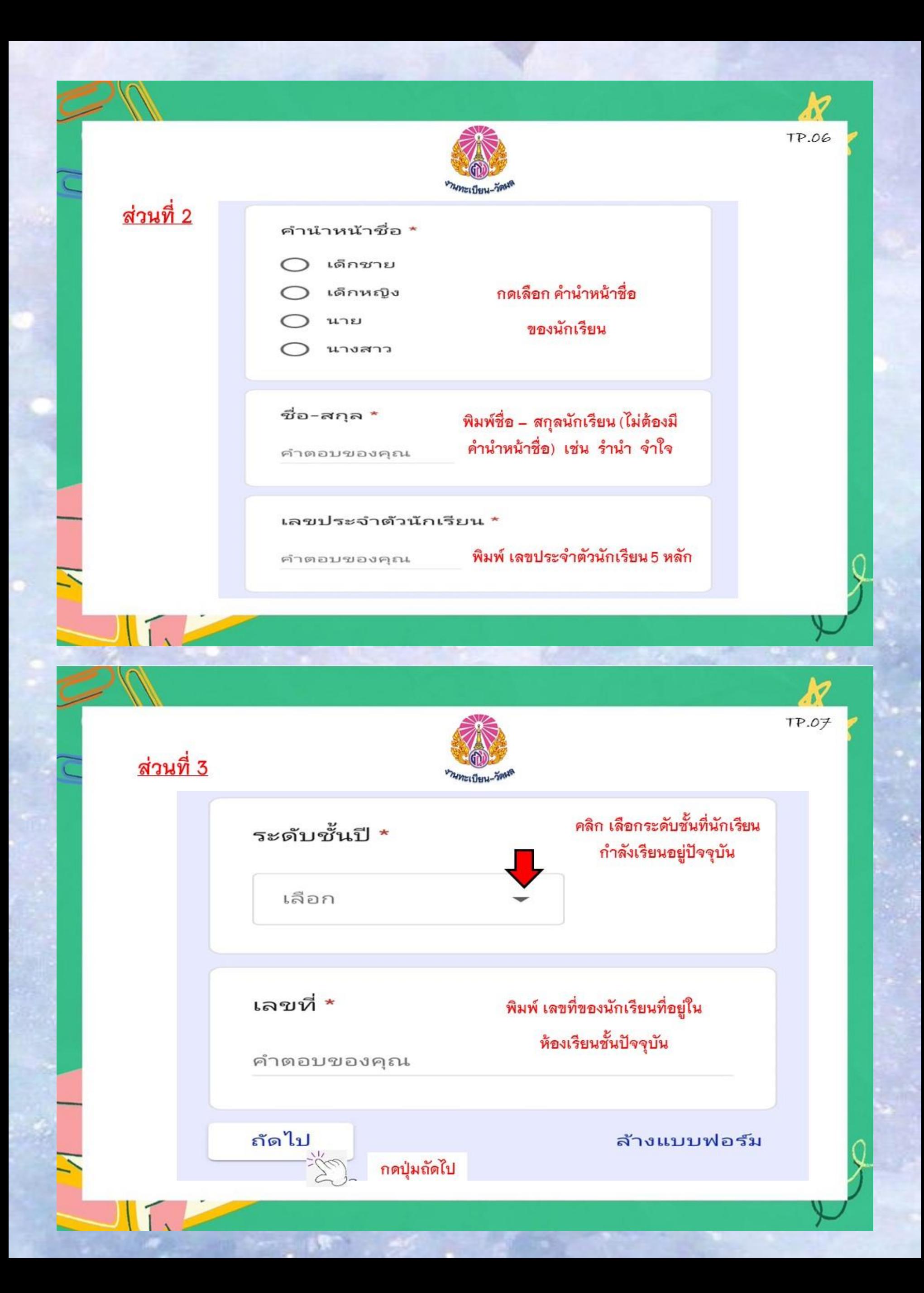

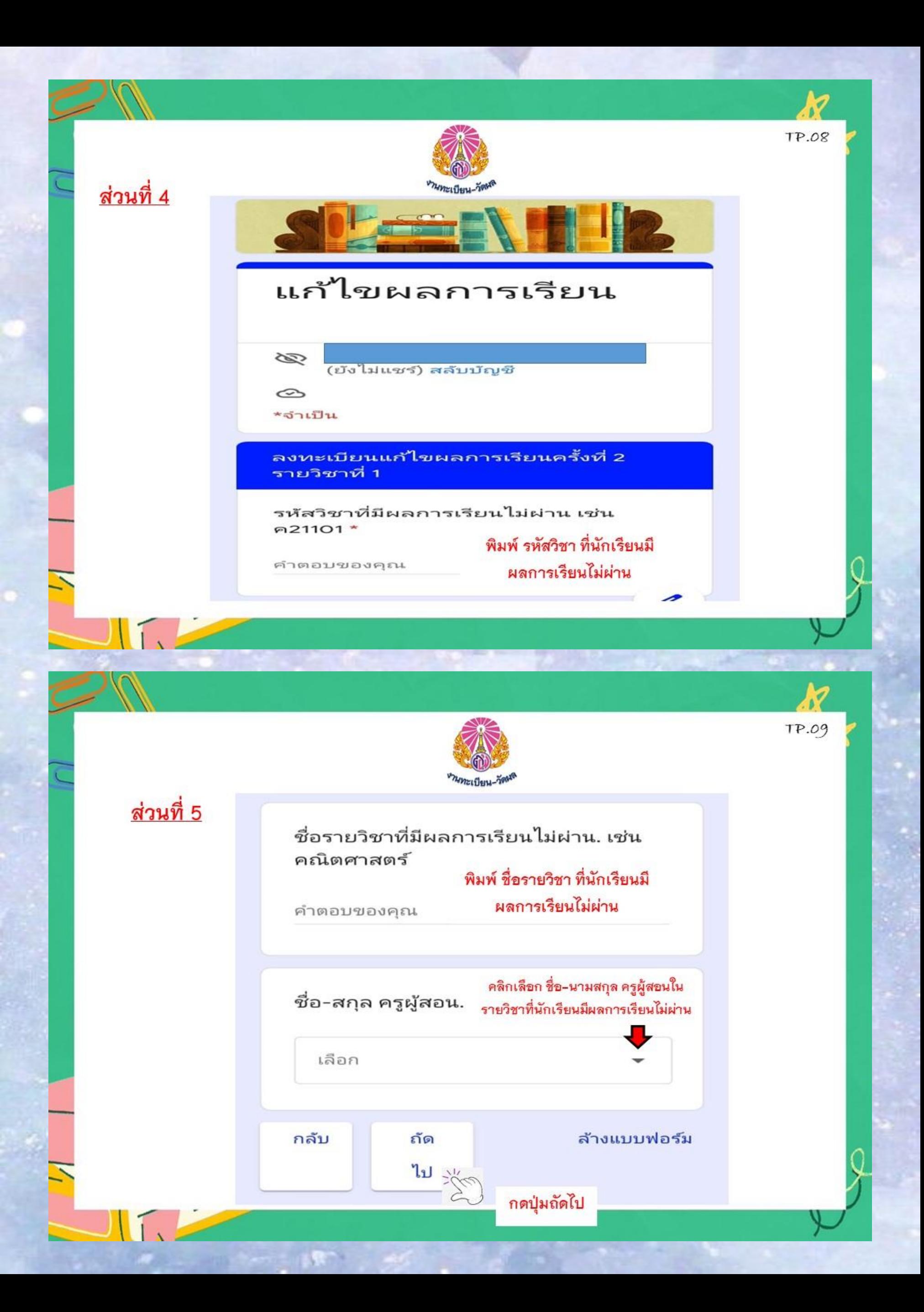

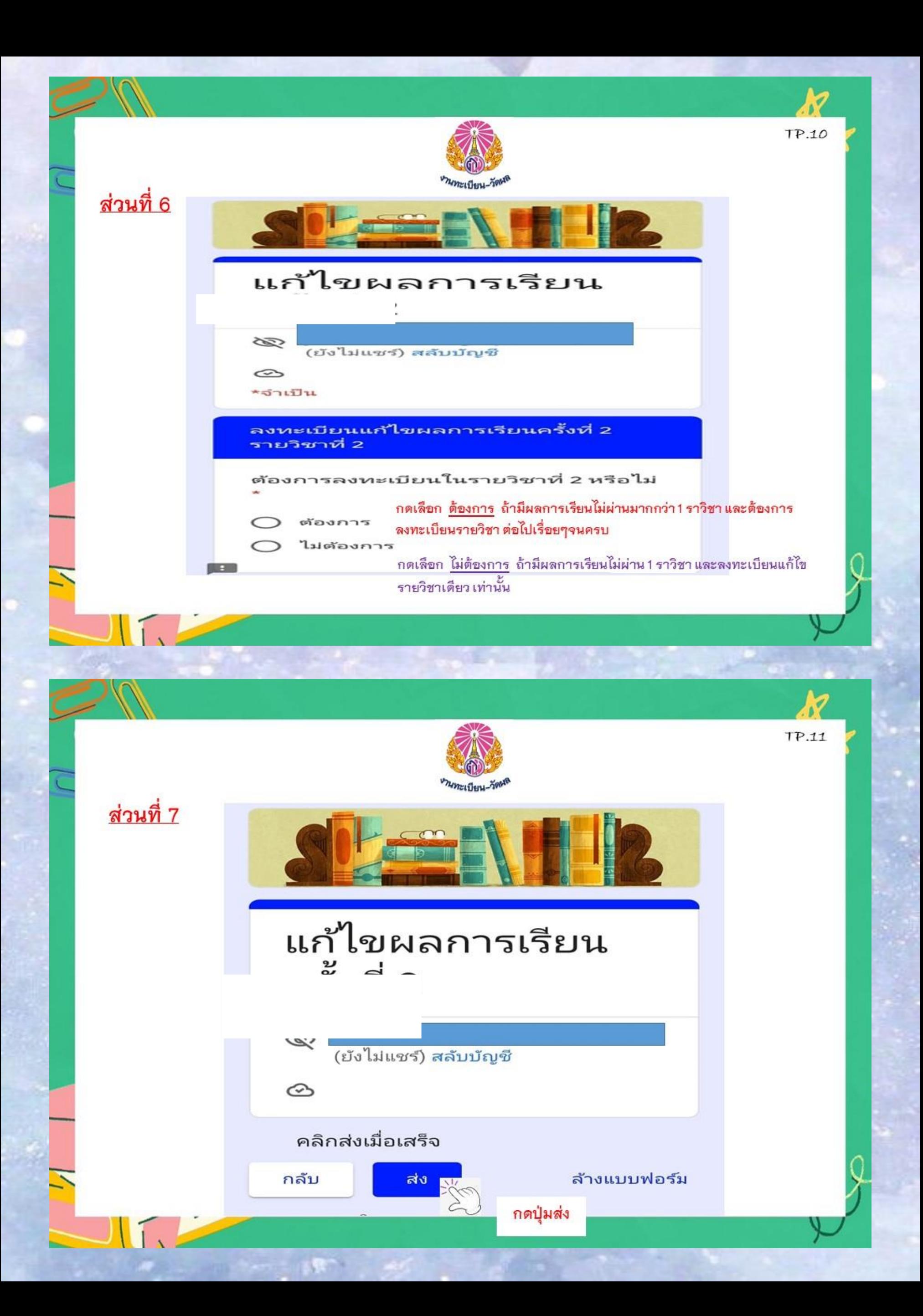

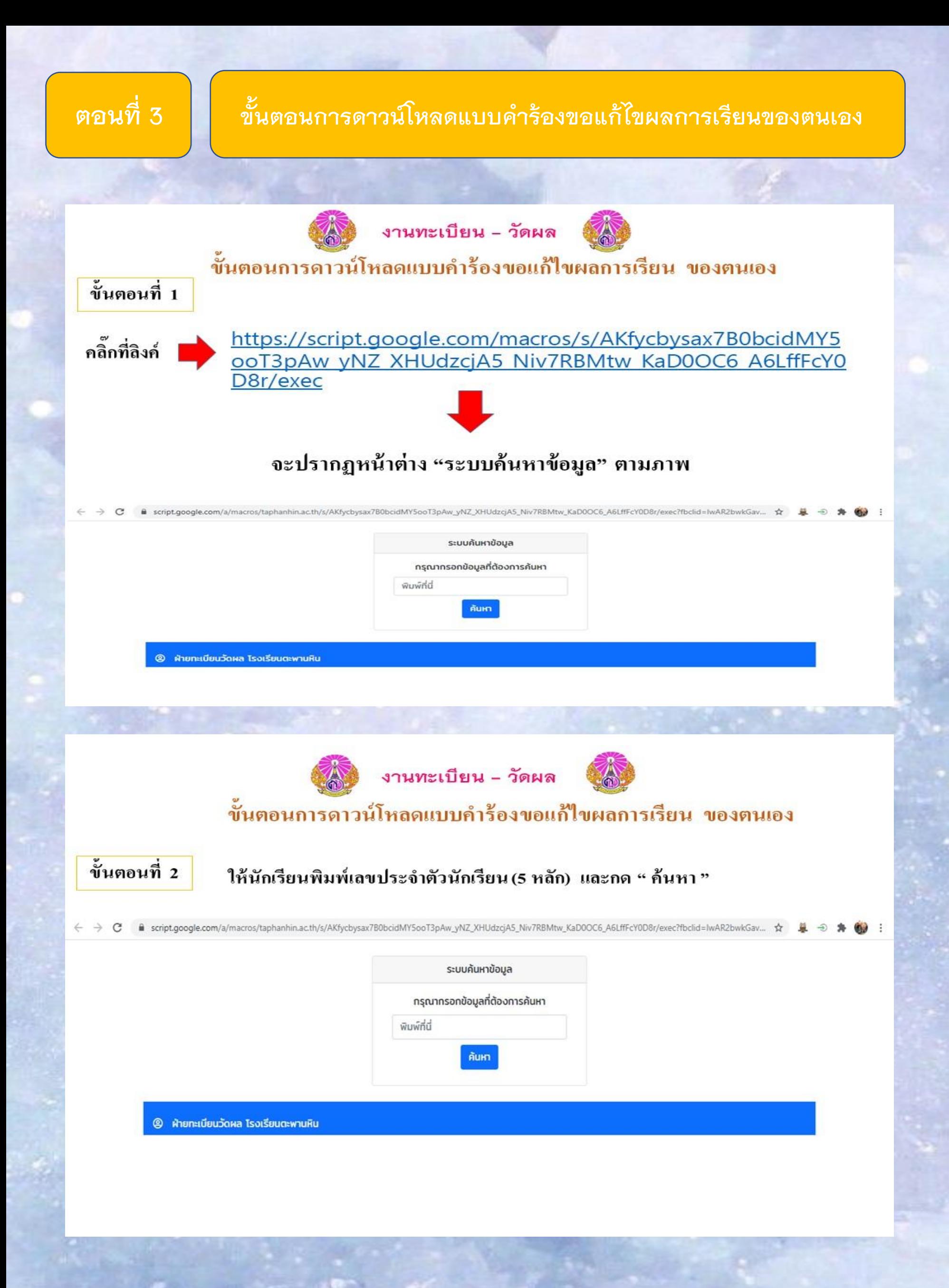

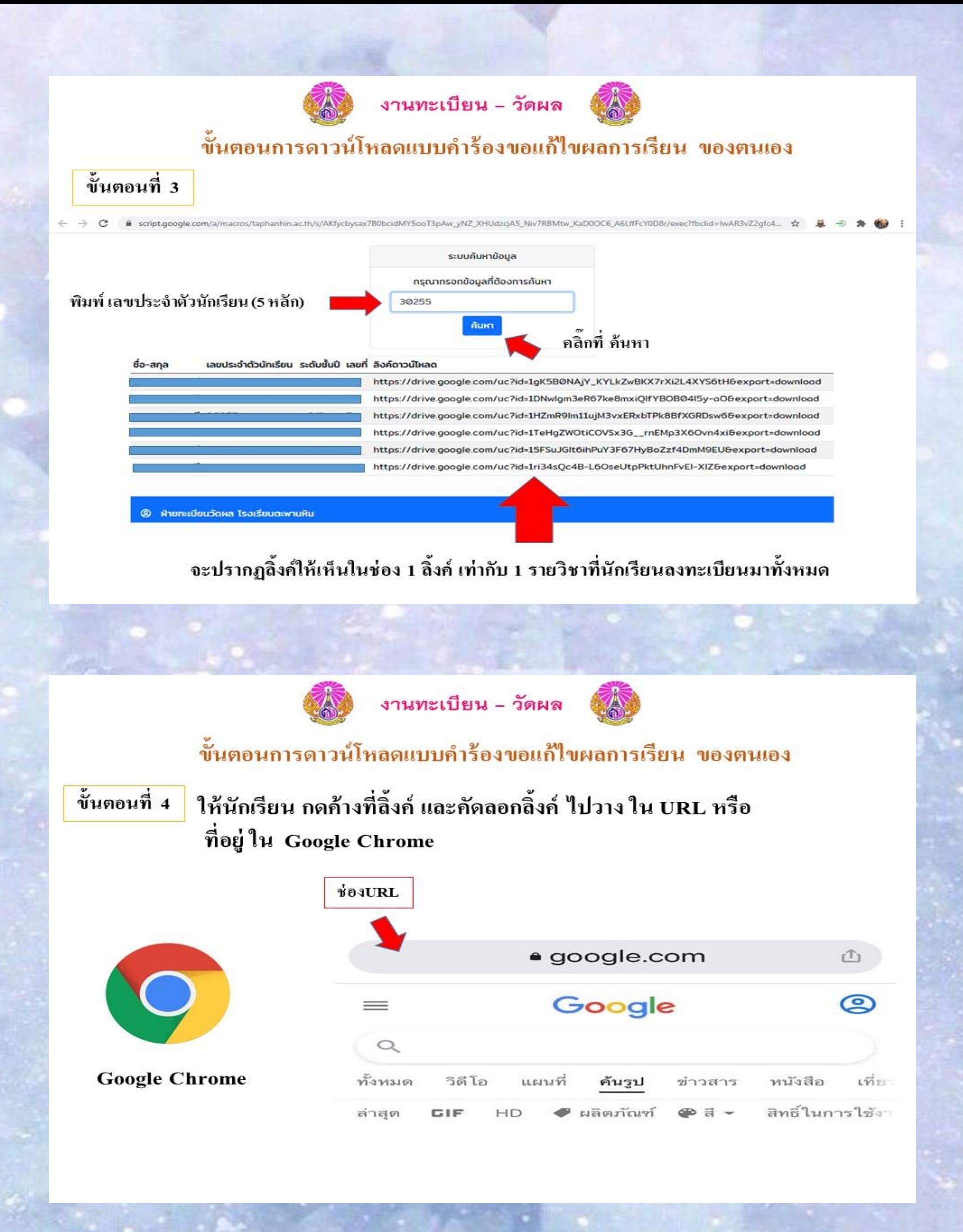

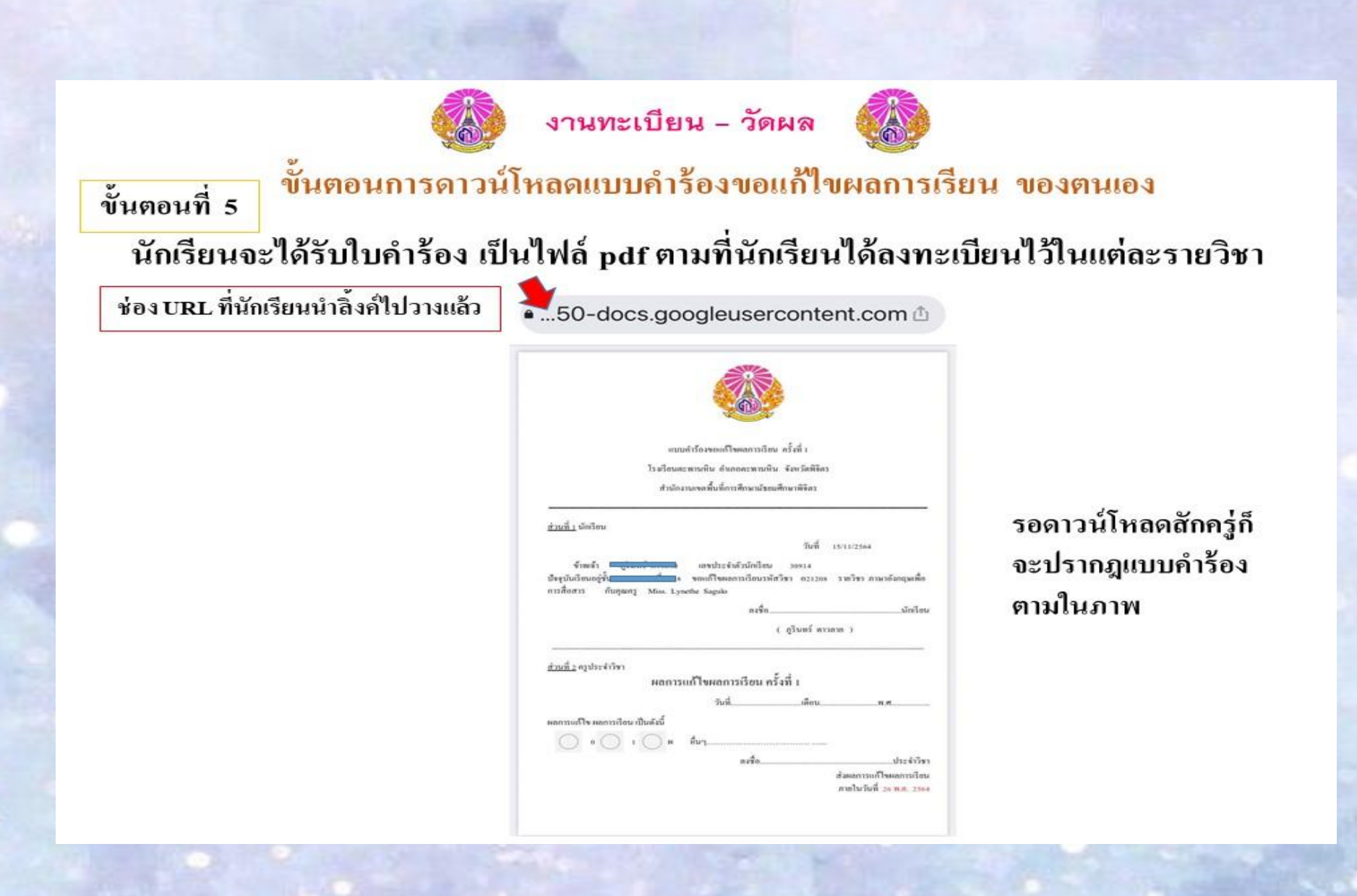

ทะเบียน..ยัม

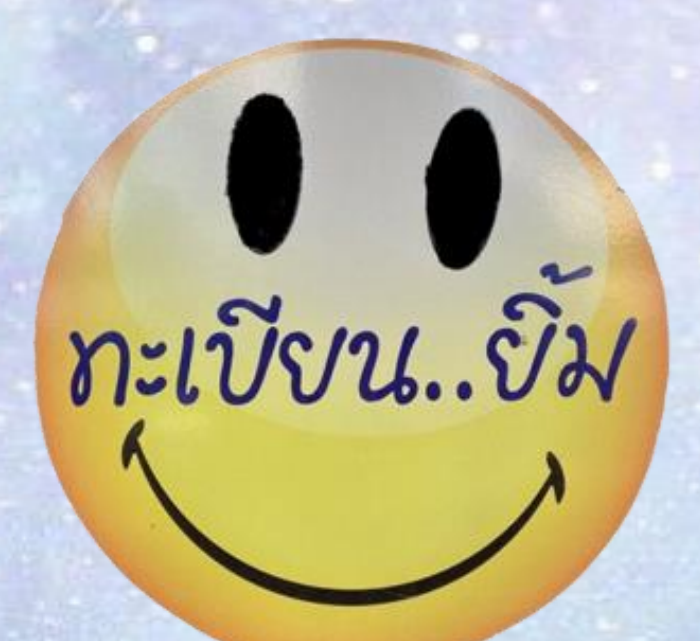

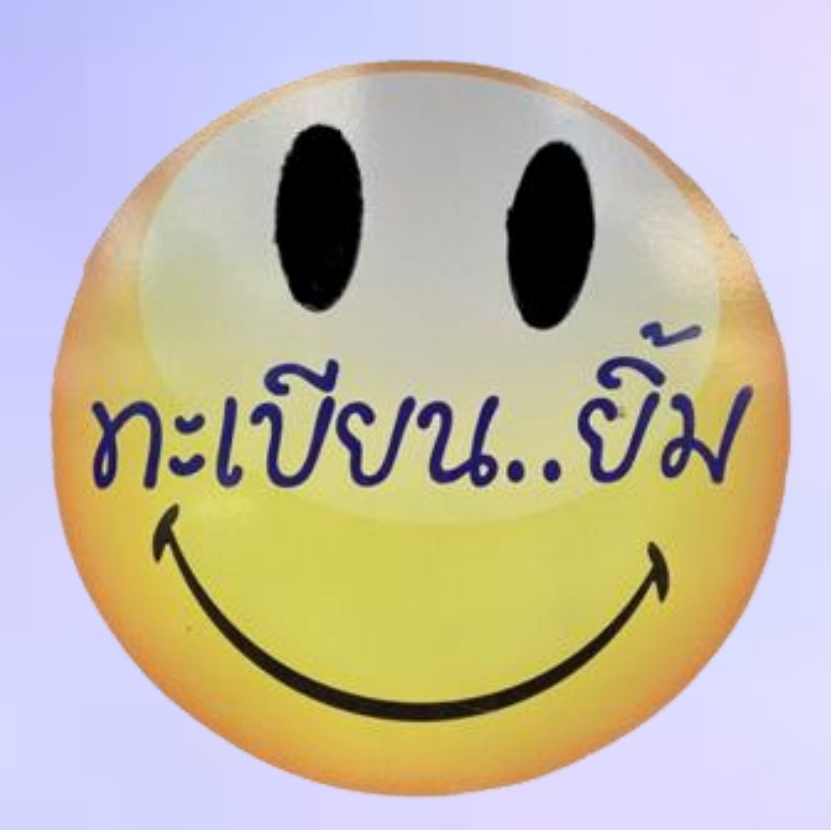